## DataPoint Tips: Did You Know…

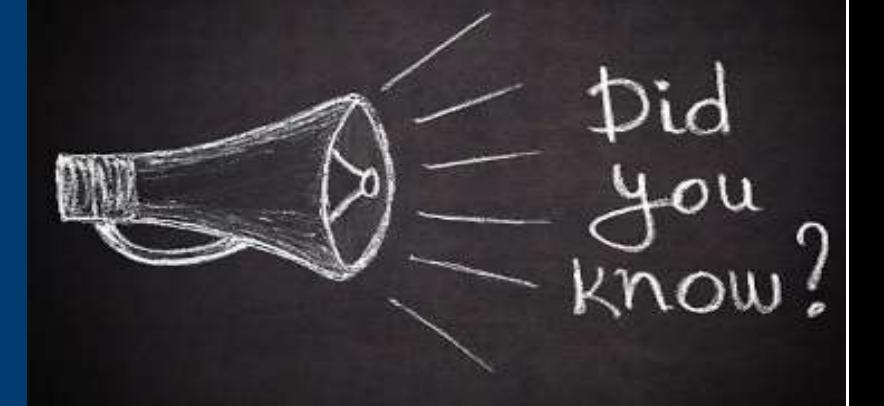

## Favoriting Reports and Dashboards

Is there a report that you frequently use and need quick access to? If so, you're in luck! DataPoint gives you the ability to favorite your frequently used reports and dashboards for ease-of-access on your landing page or any other page in the tool.

## Favorites Have Two Categories

- Personal
	- You have the ability to favorite any report you would like and only you can access the reports.
- Organizational
	- These reports are favorites that are selected by Optima Health and are accessible for any user to access quickly. This list may be updated from time to time.

## How to Favorite a Report

- Step 1: Navigate to any report you would like to favorite.
- Step 2: Click the Favorite button on the top right.

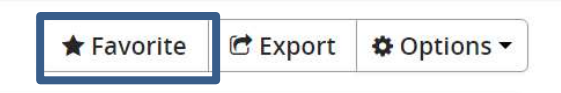

• You can access the favorited report by clicking on the Favorites tab and selecting Personal.

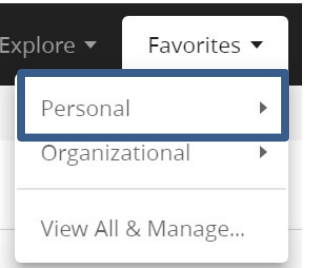

For more information, visit [optimahealth.com/needtoknow](www.optimahealth.com/needtoknow)

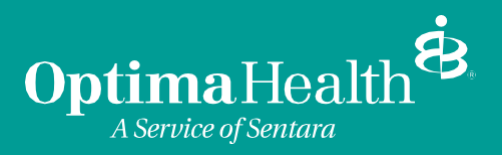